Slovenská technická univerzita

FAKULTA INFORMATIKY A INFORMAČNÝCH TECHNOLÓGIÍ

Metodika manažmentu testovania

Patrik Polakovič

November 2011

# Obsah

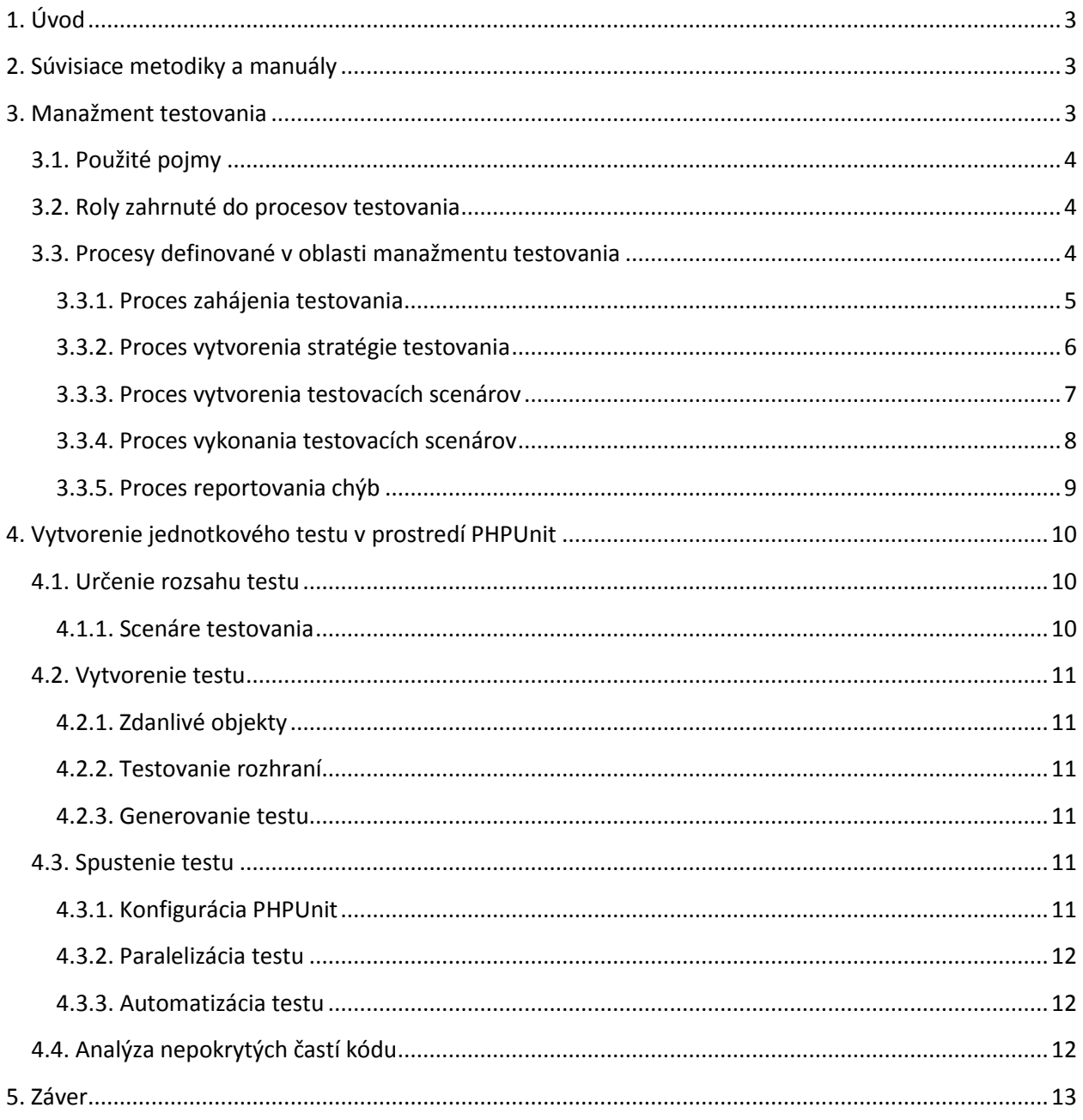

# <span id="page-2-0"></span>**1. Úvod**

Účelom tejto metodiky je určenie procesov prebiehajúcich počas celej fázy testovania. K procesom definuje zodpovedné osoby ako aj výstupy ktoré musia byť výsledkom daného procesu. Táto metodika je určená pre sekciu *Testovania* a *Kvality*.

Predmetom metodiky nižšej úrovne je spôsob vytvorenia a vyhodnotenia jednotkového testu v prostredí PHPUnit.

## <span id="page-2-1"></span>**2. Súvisiace metodiky a manuály**

Táto metodika sa opiera a odkazuje na nasledovné metodiky a manuály:

- metodika pre reportovanie chýb
- manuál k nástroju PHPUnit
- manuál k nástroju Apache Ant

## <span id="page-2-2"></span>**3. Manažment testovania**

Proces testovania je dôležitý v každej fáze života softvérového projektu:

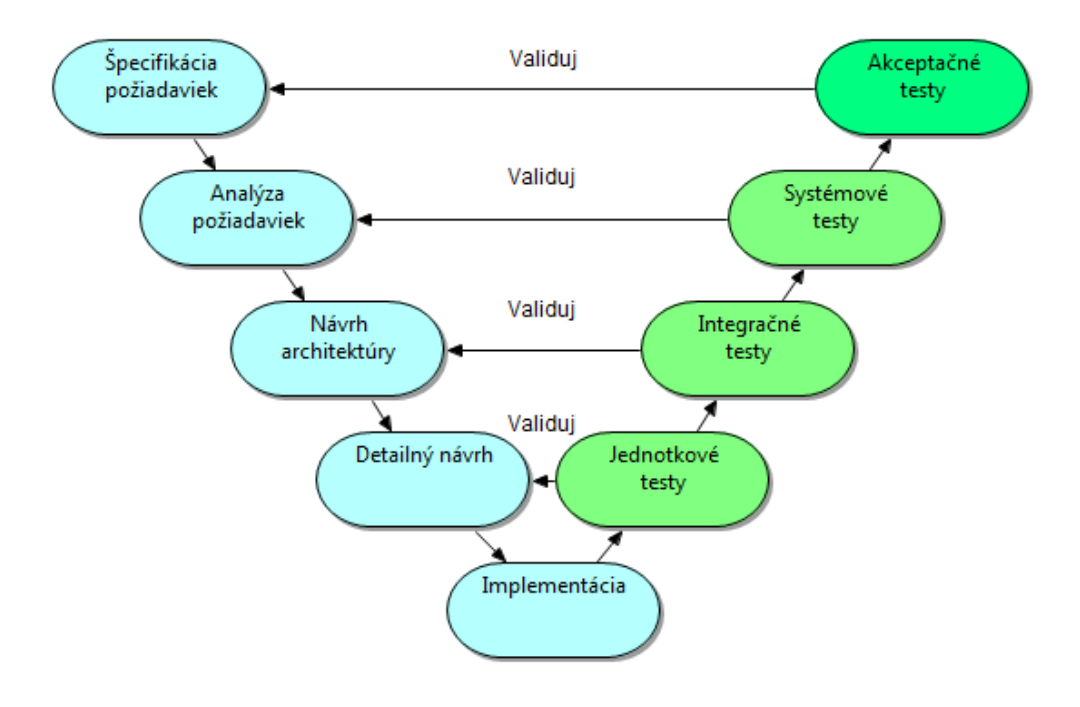

Obr. 1.: V-model životného cyklu softvéru.

## <span id="page-3-0"></span>**3.1. Použité pojmy**

- *jednotkový test –* nízkoúrovňový test zameraný na testovanie funkčných jednotiek (zväčša tried) zdrojového kódu
- *PHPUnit* nástroj pre testovanie zdrojových kódov písaných v jazyku PHP
- *framework* programový balík nástrojov pre riešenie komplexných úloh
- *testovací scenár –* postupnosť akcií zväčša zameraných na testovanie správania

## <span id="page-3-1"></span>**3.2. Roly zahrnuté do procesov testovania**

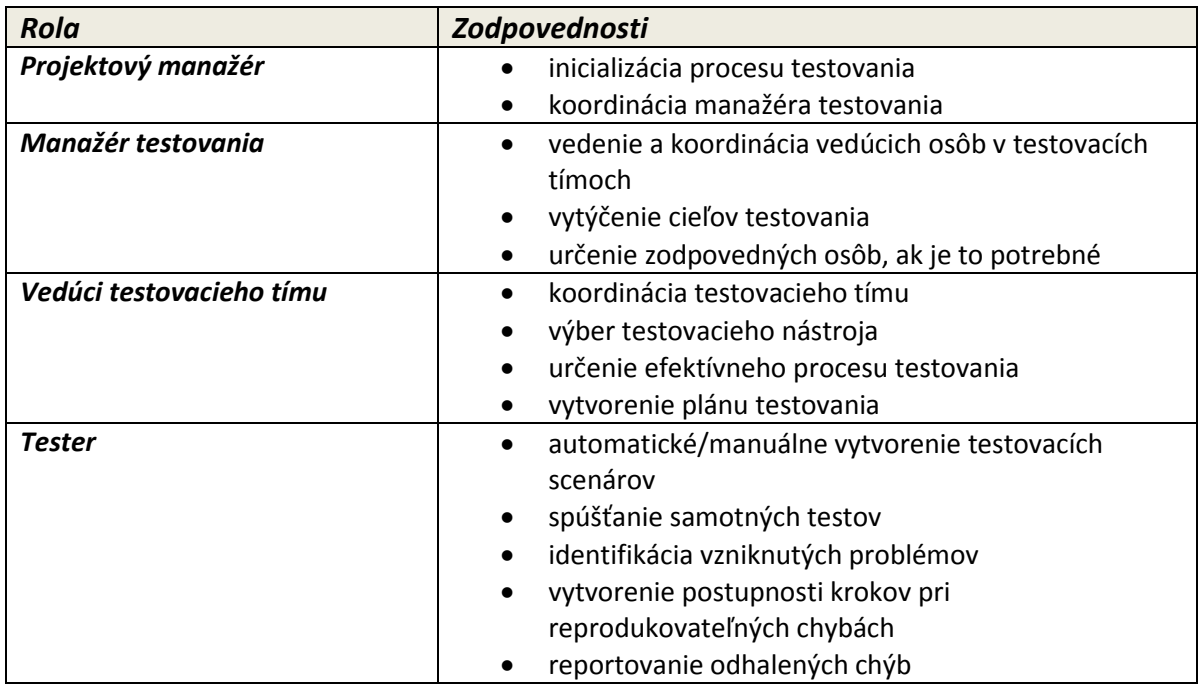

## <span id="page-3-2"></span>**3.3. Procesy definované v oblasti manažmentu testovania**

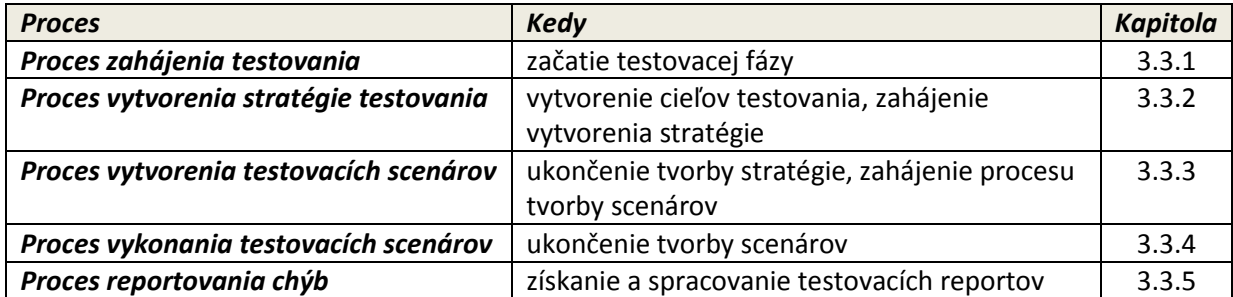

Nasledovný obrázok znázorňuje postupnosť hore uvedených procesov:

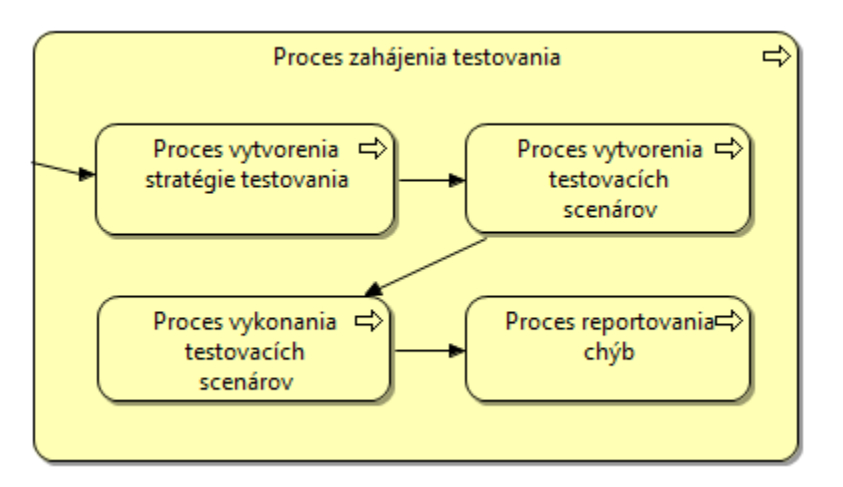

Obr. 1.: Nadväznosť procesov v manažmente testovania

#### <span id="page-4-0"></span>**3.3.1. Proces zahájenia testovania**

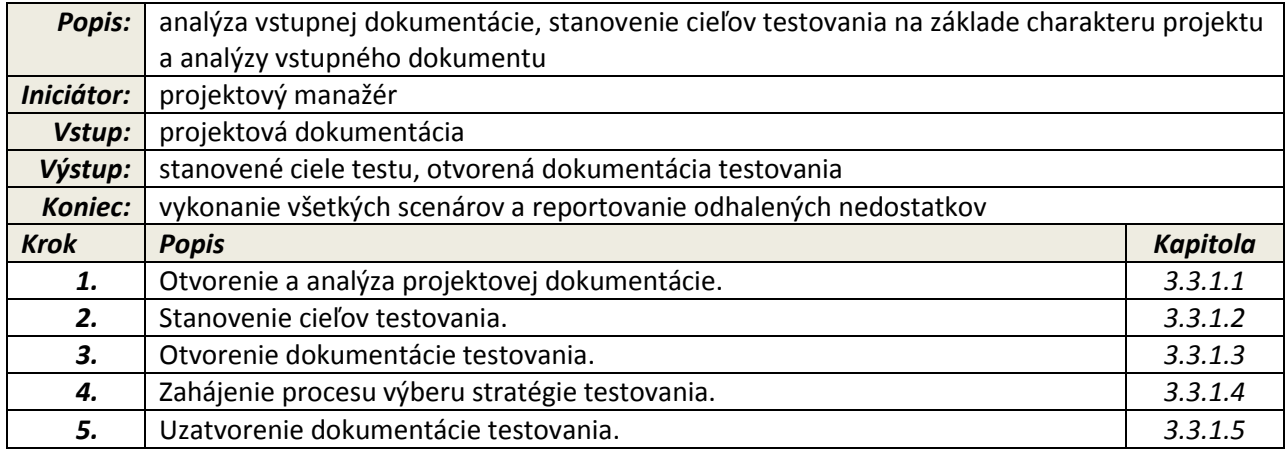

#### *3.3.1.1. Otvorenie a analýza projektovej dokumentácie*

*Popis:* analýza charakteru dokumentácie pre potreby vytvorenie cieľov a určenia typu testov *Vstup:* projektová dokumentácia *Výstup:* spracovaná analýza projektovej dokumentácia **Zodpovedná osoba:** projektový manažér, manažér testovania

#### *3.3.1.2. Určenie cieľov testovania*

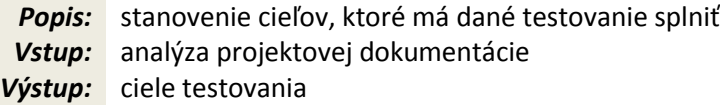

*Zodpovedná osoba:* manažér testovania

#### *3.3.1.3. Otvorenie dokumentácie testovania*

*Popis:* vytvára sa dokumentácia, v ktorej bude zaznamenaný priebeh testovania *Vstup:* ciele testovania *Výstup:* otvorená dokumentácia testovania *Zodpovedná osoba:* manažér testovania

#### *3.3.1.4. Zahájenie procesu výberu stratégie testovania*

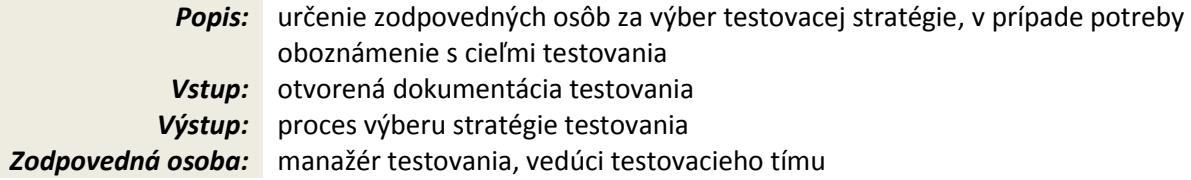

### *3.3.1.5. Uzatvorenie dokumentácie testovania*

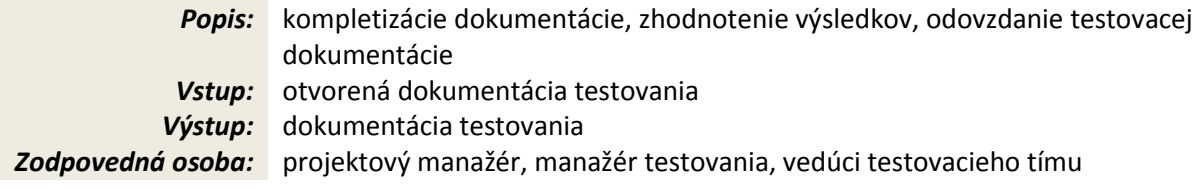

## <span id="page-5-0"></span>**3.3.2. Proces vytvorenia stratégie testovania**

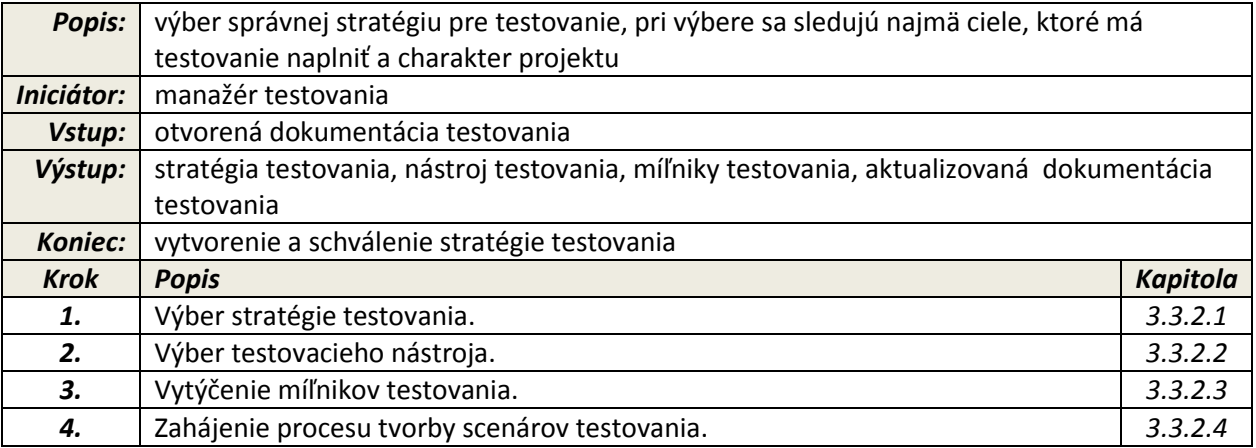

#### *3.3.2.1. Výber stratégie testovania*

*Popis:* výber správnej stratégie testovania, výber sa opiera o stanovené ciele testovania

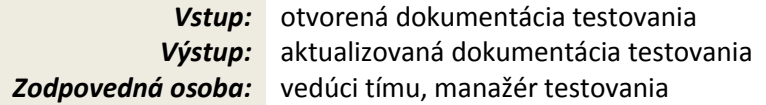

## *3.3.2.2. Výber testovacieho nástroja*

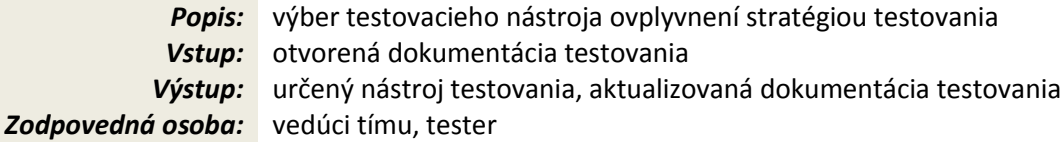

## *3.3.2.3. Vytýčenie míľnikov testovania*

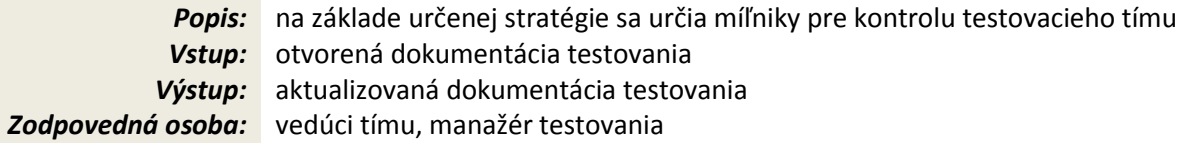

## *3.3.2.4. Zahájenie procesu tvorby scenárov testovania*

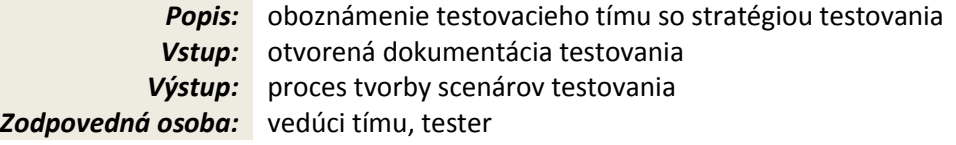

## <span id="page-6-0"></span>**3.3.3. Proces vytvorenia testovacích scenárov**

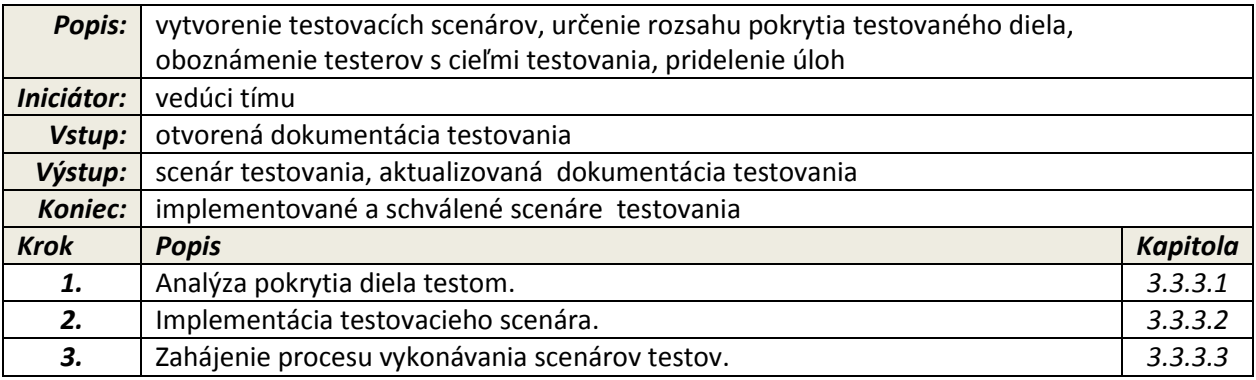

## *3.3.3.1. Analýza pokrytia diela testom*

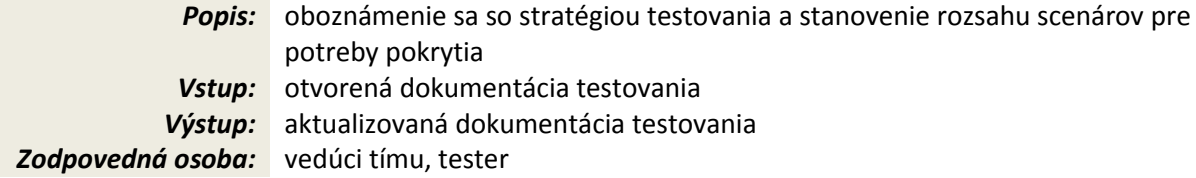

#### *3.3.3.2. Implementácia testovacieho scenára*

*Popis:* naprogramovanie pridelenej časti testovacieho scenára *Vstup:* otvorená dokumentácia testovania *Výstup:* aktualizovaná dokumentácia testovania, implementované scenáre *Zodpovedná osoba:* tester

#### *3.3.3.3. Zahájenie procesu vykonávania scenárov testov*

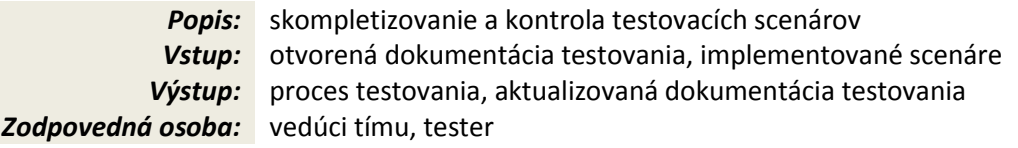

### <span id="page-7-0"></span>**3.3.4. Proces vykonania testovacích scenárov**

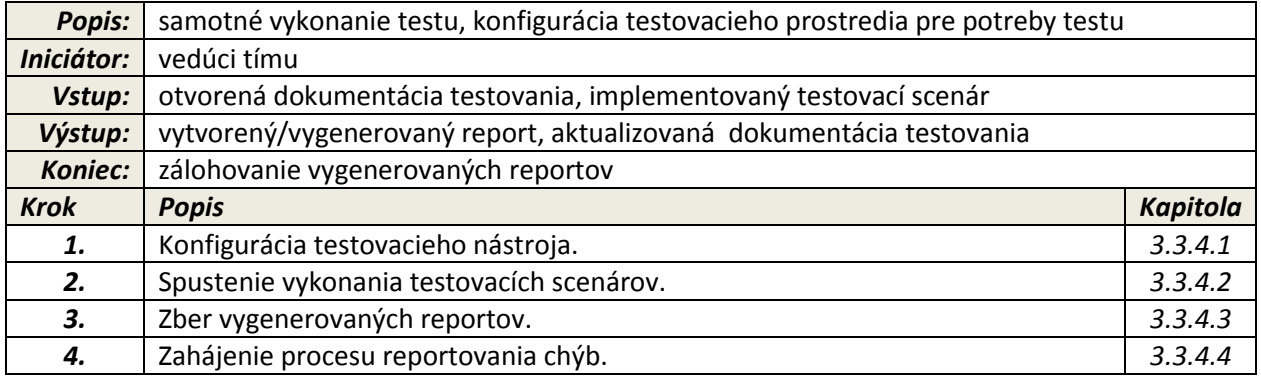

#### *3.3.4.1. Konfigurácia testovacieho nástroja*

*Popis:* nastavenie nástroja pre automatizáciu testov pre požiadavky testu *Vstup:* otvorená dokumentácia testovania, manuál k nástroju testovania *Výstup:* nakonfigurovaný nástroj *Zodpovedná osoba:* tester

#### *3.3.4.2. Spustenie vykonania testovacích scenárov*

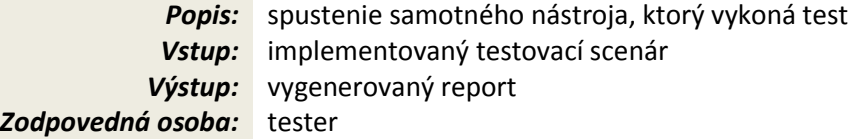

#### *3.3.4.3. Zber vygenerovaných reportov*

*Popis:* uloženie vygenerovaných reportov na určené úložisko

*Vstup:* vygenerovaný report *Výstup:* uložený report *Zodpovedná osoba:* tester

#### *3.3.4.4. Zahájenie procesu reportovania chýb*

*Popis:* začatie procesu reportovania chýb podľa metodiky reportovania chýb *Vstup:* vygenerovaný report *Výstup:* proces reportovania *Zodpovedná osoba:* tester

### <span id="page-8-0"></span>**3.3.5. Proces reportovania chýb**

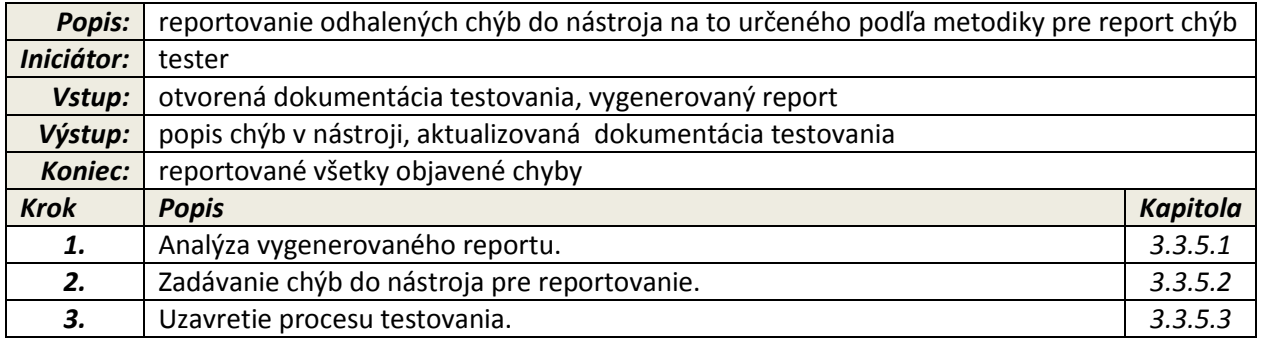

### *3.3.5.1. Analýza vygenerovaného reportu*

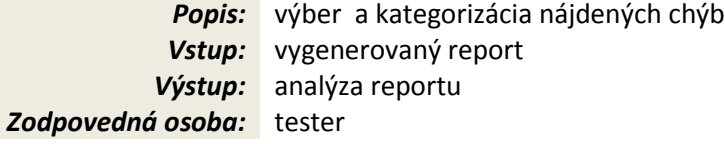

### *3.3.5.2. Zadávanie chýb do nástroja pre reportovanie*

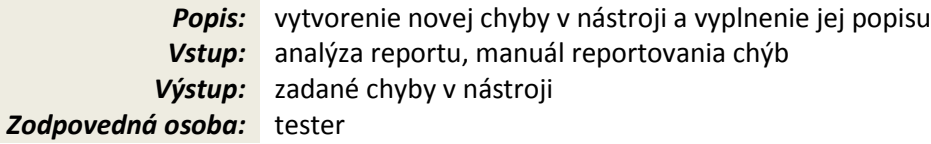

#### *3.3.5.3. Uzavretie procesu testovania*

*Popis:* dokončenie prislúchajúcej časti dokumentácie, oboznámenie s výsledkami nadriadeného *Vstup:* otvorená dokumentácia testovania *Výstup:* aktualizovaná dokumentácie testovania **Zodpovedná osoba:** tester, vedúci testovacieho tímu

# <span id="page-9-0"></span>**4. Vytvorenie jednotkového testu v prostredí PHPUnit**

Táto časť metodiky pokrýva proces **vykonania testovacích scenárov** a čiastočne proces **vytvorenia testovacích scenárov**.

Vytvorenie jednotkového testu podľa postupnosti krokov opísaných nižšie možno vyjadriť nasledovným diagramom:

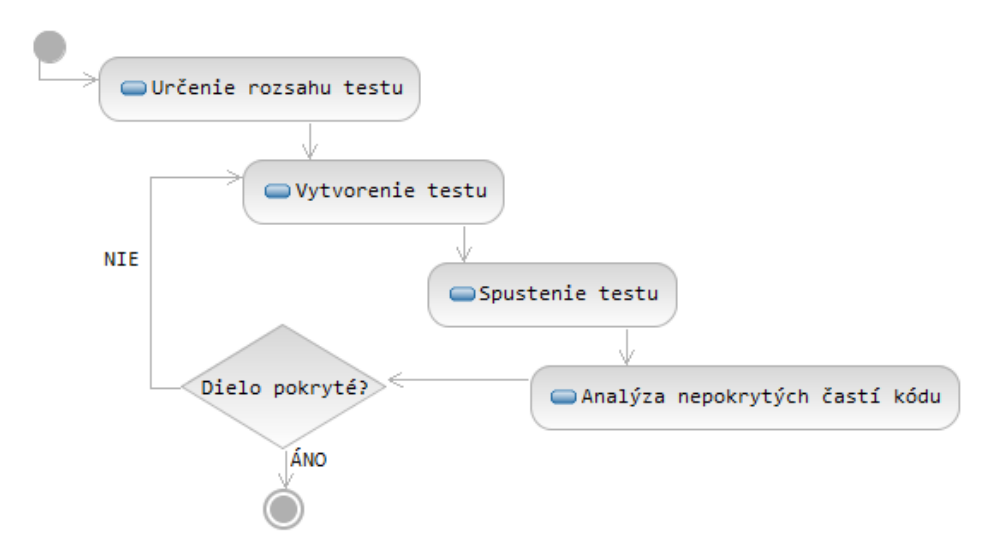

Obr. 2.: Postupnosť krokov vytvorenia jednotkového testu

## <span id="page-9-1"></span>**4.1. Určenie rozsahu testu**

Samotný rozsah je definovaný súčtom pokrytia **testovacích scenárov** a testovania **technických detailov**.

To čo je potrebné otestovať použitím jednotkového testu určí v prvotnej fáze prípravy vývojár. Využitím direktív (začínajúcich "@") okomentuje zdrojový kód podľa manuálu k PHPUnit. Povinnosťou vývojára je označiť direktívami všetky potrebné miesta kódu pre testovanie **technických detailov** testovaného diela.

Ak analýza rozsahu testu pokrýva časti kódu pre ktoré nie sú určené direktívy, tak tester je povinný chýbajúce direktívy doplniť.

### <span id="page-9-2"></span>**4.1.1. Scenáre testovania**

Pre testovanie správania sa kódu využívame scenáre testovania. Samotný scenár sa opäť vytvorí pomocou direktív @scenario vložených do zdrojového kódu. Samotný scenár, teda náväznosť akcií musí byť výstupom **analýzy pokrytia diela testom** (viď kapitolu *3.3.3.1*). Úlohou testera je túto analýzu pretaviť do implementácie.

## <span id="page-10-0"></span>**4.2. Vytvorenie testu**

Kapitola sa zaoberá generovaním testov z pripravených zdrojových kódov a rieši generovanie testu pre správne testovanie zložitých objektov a rozhraní.

### <span id="page-10-1"></span>**4.2.1. Zdanlivé objekty**

Pre kontrolu správnosti volania objektov sa využívajú tzv. *mock* objekty. Rozhodnutie použitia *mock*  objektov je ponechané na testera. Odporúča sa využiť tieto objekty pri testovaní tried, ktoré sú náročné z hľadiska konfigurácie alebo pri simulácií tried (napr. databázové spojenie). Každé použitie *mock*  objektu musí byť zdokumentované v dokumentácií testovania s uvedeným dôvodom použitia.

### <span id="page-10-2"></span>**4.2.2. Testovanie rozhraní**

Test rozhrania prebieha pomocou nástroja *Selenium.* Všetky testy rozhrania musia byť napísané a pripravené na použitie práve pre tento nástroj. Všetky testy rozhraní prebiehajú využitím prehliadača *Mozilla Firefox 7.* Prednastavený prehliadač je možné zmeniť s uvedením dôvodu v dokumentácií v konfiguračnom phpunit.XML súbore modifikovaním obsahu tagu <br/>*browser>* podľa manuálu k PHPUnit.

#### <span id="page-10-3"></span>**4.2.3. Generovanie testu**

Vygenerovať samotné jednotkové triedy je možné až po revízií kroku vytvorenia testu. Generovanie sa vykonáva pomocou príkazu:

phpunit –skeleton-class %nazov triedy%

## <span id="page-10-4"></span>**4.3. Spustenie testu**

Kapitola sa zaoberá konfigurovaním testovacieho nástroja, paralelizáciou testov a ich samotným spustením.

### <span id="page-10-5"></span>**4.3.1. Konfigurácia PHPUnit**

Pred spustením nástroja PHPUnit treba nakonfigurovať globálne premenné a cesty k iným interným/externým modulom (ak je to potrebné). Nastavenia sa vykonávajú pomocou bootstrap prepínača. Pre vzorové príklady nastavení viď PHPUnit manuál.

#### <span id="page-11-0"></span>**4.3.2. Paralelizácia testu**

Pre urýchlenie testu sa využívame *grid.* Grid sa vytvára použitím direktívy @group. Nástroj *Apache Ant* pre automatizáciu testovania vytvára paralelné úlohy, v ktorých sa testujú rôzne takéto grupy. Je úlohou testera aby identifikoval triedy na sebe závislé a tieto zaradil do rovnakej grupy aby zabezpečil integritu vykonávaného testu! Pri testovaní scenárov sa každý scenár zaraďuje do samostatnej grupy.

#### <span id="page-11-1"></span>**4.3.3. Automatizácia testu**

Pre automatizáciu testu sa používa nástroj *Apache Ant.* Pred spustením samotného vykonania vygenerovaných tried je nutné pridať úlohy do konfiguračného súboru **build.xml** tohto nástroja. Spustenie príkazu **phpunit** s parametrami sa zapisuje podľa nasledovného vzoru:

```
<project name="%nazov%" default="build">
```

```
<target name="phpunit">
  <exec dir="${basedir}" executable="phpunit" failonerror="true">
   <arg line="--log-xml %log% %trieda%" />
  </exec>
</target>
<target name="build" depends="clean,prepare,phpunit"/>
</project>
```
Konfiguračný súbor samozrejme dovoľuje nastavenie ciest k logom, spúšťanie gridu ako aj akcie potrebné vykonať pred a po teste. Pre kompletný zoznam možností ponúkaných nástrojom viď dokumentáciu k *Apache Ant*.

## <span id="page-11-2"></span>**4.4. Analýza nepokrytých častí kódu**

Po vygenerovaní testovacieho reportu je tester povinný vykonať analýzu reportu pre odhalenie nepokrytých častí kódu. Analýza slúži pre meranie kompletnosti testu a vykonáva sa použitím *Xdebug* rozšírenia použitím príkazu (formát výstupu je ponechaný na testera):

```
phpunit --report %cesta k reportu% %trieda%
```
Ak sa z vygenerovaného reportu odhalia testom nepokryté časti, tester je povinný rozšíriť rozsah testu o nepokryté časti a vykonať krok testovania odznova.

# <span id="page-12-0"></span>**5. Záver**

Metodika vyššej úrovne preberala procesy a osoby zainteresované v týchto procesoch pre naše vnútorné potreby. Takisto metodika nižšej úrovne preberala vytváranie jednotkových testov pre potreby našich procesov. Pre bližšie informácie týkajúcich sa oboch úrovní je potrebné preštudovať príručky a manuály na ktoré sa táto metodika odkazuje.